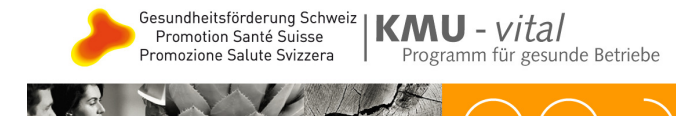

# **KMU-vital: FAQ (Häufig gestellte Fragen)**

# **Inhaltsverzeichnis**

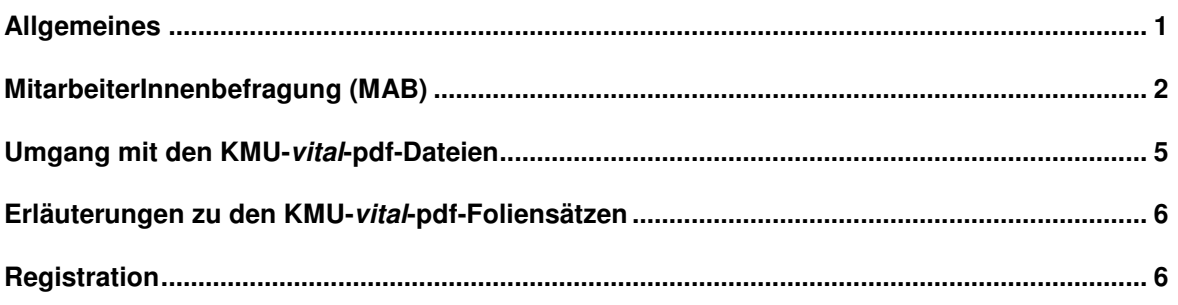

# **Allgemeines**

# **Für die Umsetzung von verschiedenen Modulen suchen wir noch einen passenden Anbieter, können sie uns jemanden empfehlen?**

Eine Reihe von Anbietern, die im Bereich der betrieblichen Gesundheitsförderung tätig sind, finden Sie unter Kontakt / Beratung und Unterstützung oder unter www.svbgf.ch (unter Mitglieder / AnbieterInnen).

Viel Erfolg bei der Umsetzung.

# **Gibt es auch die Möglichkeit, Papierversionen von KMU-vital zu erhalten?**

Nein, KMU-vital wurde von Anfang an als Website konzipiert, worauf die Module allen Interessierten gratis zum Herunterladen und zum selber Ausdrucken zur Verfügung stehen.

# **Wo gibt es weitere Tipps und Tricks zur Anwendung von KMU-vital?**

Weitere nützliche Tipps und Tricks zur Anwendung und Handhabung von KMU-vital finden Sie in der Orientierungshilfe.

## **Was sind die Unterschiede und Gemeinsamkeiten des Stressmanagements-Moduls von KMUvital und dem S-Tool?**

Das S-Tool ist ein umfassendes und wissenschaftlich validiertes Analyse-Instrument zur Stress-Thematik in Form eines online-Fragebogens mit individueller und anonymisierter betrieblicher Rückmeldung/Auswertung. Der Fragebogen beansprucht ca. 50min und betrifft alle wichtigen individuellen und strukturellen Stressoren und Ressourcen. Nach Auswertung kann ein Betrieb Massnahmen auf der Verhaltens- und v. a. Verhältnisebene planen und umsetzen. Das niederschwellige Stressmanagement-Modul von KMU-vital hingegen ist ein innerbetrieblicher Workshop für 6 – 16 Teilnehmende und fokussiert auf die thematische Sensibilisierung, Wissensvermittlung und Verhaltensänderung. Für eine umfassende, die strukturelle Ebene miteinschliessende Stress-Prävention wird das Modul mit Vorteil mit anderen KMU-vital-Modulen kombiniert, wie z.B. "Mitarbeiterbefragung", "BGF als Führungsaufgabe", "Zusammenarbeit im Team" oder "Arbeitsgestaltung".

Eine Integration oder Kombination des S-Tools mit KMU-vital-Modulen ist z. Zt. nicht vorgesehen und auch nicht notwendig. Die (noch) nicht validierte Mitarbeiterbefragung von KMU-vital erhebt ebenfalls wichtige Stressoren und Ressourcen, jedoch in geringerer Tiefe und Breite, und dauert nur ca. 20min.

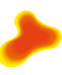

# **MitarbeiterInnenbefragung (MAB)**

#### **Wir möchten in der Firma eine MAB durchführen. Nach der Registrierung haben wir uns für eine MAB angemeldet aber keine Passwörter per Mail erhalten. Ist die Anmeldung fehlgeschlagen?**

In diesem Fall empfehlen wir Ihnen, zuerst Ihren Spam-Ordner zu überprüfen. Je nach Sicherheitseinstellungen von Ihrem Spam-Filter oder Ihrer Firewall kann es sein, dass die automatisch generierten Mails nicht in Ihrem Posteingang gelangt sind. Falls Sie durch diese Überprüfung die Passwörter dennoch nicht finden können, kontaktieren Sie bitte die Kontaktstelle von kmu-vital unter info@kmu-vital.ch und geben Sie die E-Mailadresse, mit der Sie sich registriert haben, und die gewählte Bezeichnung für die MAB an. Die Kontaktstelle schickt Ihnen dann die Passwörter nochmals zu.

#### **Unsere Firma möchte gerne eine MitarbeiterInnenbefragung auf Papier durchführen. Wie komme ich zu den mir weiterhelfenden Dokumenten (Leitfaden, MAB in Papierversion)?**

Klicken Sie auf www.kmu-vital.ch unter Module / MitarbeiterInnenbefragung auf "Einstieg in die MitarbeiterInnebefragung". Dort klicken Sie weiter auf den Link "Seite für den MAB-Verantwortlichen". Auf der neu erscheinenden Seite (3 Schritte zum Ziel) haben Sie die Möglichkeit, den Leitfaden herunterzuladen. Falls Sie sich noch nicht registriert haben, klicken Sie auf "zur Registration" und melden Sie sich dort an. Falls Sie dies bereits getan haben, geben Sie die Email-Adresse an, die Sie bei der Registrierung verwendet haben und drücken Sie auf den Anmeldungsknopf. Es erscheint ein neues Fenster mit einem pdf-Link zum downloaden. Doppelklicken Sie drauf. Das pdf wird geöffnet (im Browser selbst). Speichern Sie das File am besten direkt auf Ihre Festplatte. Übrigens lässt sich das pdf mit der aktuellsten Version von Adobe Acrobat Reader (http://www.adobe.de/products/acrobat/readstep2.html) am besten betrachten und ausdrucken.

Um die Papierversion der MAB herunterzuladen, klicken Sie auf der Seite "3 Schritte zum Ziel" unter Schritt "2. Durchführung" auf "Melden Sie sich für die Durchführung hier an". Im Abschnitt "Papier-MAB" können Sie die gewünschten Fragebogen herunterladen, abspeichern und ausdrucken.

### **Wir haben eine MAB auf Papier durchgeführt. Wie können wir die Befragung am einfachsten auswerten?**

Um eine auf Papier durchgeführte MitarbeiterInnenbefragung auszuwerten, eröffnen Sie am besten eine Onlinebefragung. Mit dem Administrator-Passwort können Sie nun die Antworten von den Papierfragebogen elektronisch nachträglich erfassen. Es ist zwar mit einem gewissen administrativen Aufwand verbunden, alle Daten in den Computer einzugeben, die Auswertung resp. die Resultategrafiken lassen sich dann jedoch einfach per Knopfdruck generieren.

So können Sie auch ohne weiteres eine kombinierte Befragung durchführen. All jene Abteilungen, welche die Möglichkeit haben, die Befragung online durchzuführen, geben selber ihre Daten ein. Die übrigen Abteilungen beantworten die Fragen auf Papier und eine andere Stelle erfasst die Daten. Wenn die Daten von den Papierfragebogen von internen Mitarbeitenden erfasst werden, muss beachtet werden, dass die Anonymität der Teilnehmenden gewährleistet bleibt.

#### **Wir möchten eine mehrsprachige MAB in unserem Betrieb durchführen. In welchen Sprachen steht die MAB zur Verfügung?**

Der Fragebogen wurde bereits in mehreren Sprachen übersetzt. Als Online-Version steht der Fragebogen in den Sprachen Deutsch, Französisch und Italienisch zur Verfügung. Als Papierversion können Sie den Fragebogen weiter auf Englisch, Portugiesisch, Spanisch, Serbokroatisch, Türkisch und Tamil ausdrucken. Über diesen Link, http://www.kmu-

vital.ch/default2.asp?page=mab2&cat=3&subcat=3, kommen Sie direkt zu den Papierversionen der MAB.

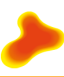

### **Wir möchten eine Befragung in verschiedenen Abteilungen durchführen und möchten das Gesamtresultat sowie die Resultate von einzelnen Abteilungen abfragen können. Ist dies mit KMU-vital möglich?**

Die Funktionen der MitarbeiterInnenbefragung (MAB) erlauben eine abteilungs-/sektionsspezifische Auswertung. Mit dieser Option ist es möglich, sowohl eine Gesamtauswertung wie auch eine abteilungsspezifische Auswertung generieren zu lassen. Einzige Voraussetzung ist, dass die Befragung durch dieselbe MAB-Verantwortliche eröffnet und durchgeführt wird (gleiches Administrator-Passwort). Falls drei unterschiedliche Personen drei MAB's eröffnet haben, ist eine Gesamtauswertung nicht abrufbar.

Sie registrieren sich als AdministratorIn/MAB-Verantwortliche(n) und eröffnen mit der benutzten E-Mail-Adresse unter "Seite für den MAB-Verantwortlichen unter "> Anmeldung MAB" beliebig viele Befragungen (z.B. eine pro Abteilung). Wenn Sie sich nach Abschluss der Befragung unter "Seite für den MAB-Verantwortlichen im Login-Fenster unter "3. Zwischenstand und Resultate" angemeldet haben, wählen Sie jeweils durch anklicken, welche Befragungen zusammen ausgewertet werden sollen. Dies können Sie beliebig oft wiederholen. Somit ist es möglich, sowohl Einzel- als auch Gesamtauswertungen abzufragen.

Wichtig zu beachten ist, dass einzelne Befragungen nur ausgewertet werden können, wenn mindestens 10 Mitarbeitende an der Befragung teilgenommen haben. Überprüfen Sie im Vorfeld, wie gross die einzelnen Abteilungen sind und wie wahrscheinlich eine ausreichende Teilnahme realistisch erscheint.

### **Wir haben eine MAB in unserer Firma durchgeführt. Gibt es eine Möglichkeit, unsere Daten mit den Ergebnissen von anderen Firmen zu vergleichen?**

Auf der Seite http://www.kmu-vital.ch/default2.asp?page=mitarbeiterbefragung&cat=3&subcat=3 können Sie eine Resultate-Grafik von allen bisherigen Befragungen erstellen. Sie können diese Auswertung zusätzlich separat für den Dienstleistungs- bzw. Industrie- und Gewerbesektor generieren. Weiter sind auch auf Itemstufe Vergleiche anstellbar. Diese Benchmark-Grafiken erlauben Ihnen einen Vergleich mit Ihren eigenen Ergebnissen.

# **Wie steht es mit dem Datenschutz bei der Online-Befragung? Können die Eingaben von einem Hacker nachverfolgt werden?**

Grundsätzlich ist zu sagen, dass die Befragungsdaten nicht mit den Angaben der Teilnehmenden gespeichert werden. Somit können grundsätzlich von den erfassten Daten nicht auf eine einzelne Person Rückschlüsse gezogen werden.

Das 'Abfangen' der Eingaben ist grundsätzlich möglich durch das Abhören des Datenverkehrs während der Eingabe oder das 'Hacken' der Datenbank auf dem Server. Beide Varianten sind äusserst unwahrscheinlich, aber nicht 100%ig auszuschliessen.

In Anbetracht dessen, dass die Daten nicht auf eine Person gespeichert werden, ist das Risiko für einen Missbrauch sehr klein. Die Webserver-Betreuungsfirma unternimmt alle Anstrengungen, um einen Hacker-Zugriff auf ihren Server zu vermeiden.

# **Ist es möglich, dass Teilnehmende die Befragung mehrmals ausfüllen und somit die Ergebnisse verfälschen?**

Dieser Punkt wurde im Vorfeld der Online-Programmierung eingehest diskutiert. Man ist zum Schluss gekommen, dass es für eine hohe Beteiligung und eine schlanke Organisation der MAB günstiger ist, den Zugang für das Ausfüllen des Fragebogens möglichst einfach zu halten mit der bewussten Inkaufnahme des Risikos, dass Teilnehmende auch mehrmals den Fragebogen ausfüllen könnten. Der Administrator bekommt die Anzahl ausgefüllter Fragebogen übrigens mitgeteilt und kann sich selbst ein Bild machen, wenn nun mehr Fragebogen als Mitarbeitende ausgefüllt wurden.

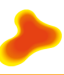

# **Was kostet die Durchführung einer MitarbeiterInnenbefragung (MAB) und das Umsetzen von Modulen für einen mittelgrossen Betrieb?**

Die Leistungen auf der KMU-vital Homepage sind für alle NutzerInnen gratis. Folglich sind für eine MAB-Durchführung, ausser Materialkosten und Personalaufwand ihrerseits, keine Kosten verbunden.

Da nicht alle Module ausschliesslich zur Selbstanwendung geeignet sind, können bei der Umsetzung von Massnahmen Kosten für externe Beratung anfallen. Welche Module Sie selbst durchführen können und bei welchen eine fachmännische Beratung empfohlen wird, lesen Sie in der folgenden Frage.

# **Wir möchten in unserem Betrieb gesundheitsförderliche Massnahmen umsetzen. Was können wir selber tun und wann ist eine externe Beratung empfehlenswert?**

Für ganzheitliches und nachhaltiges Vorgehen ist es wichtig, einen gewissen Ablauf einzuhalten (siehe Menupunkt: "Anwendung von KMU-vital"). Für das Gelingen von

Gesundheitsförderungsmassnahmen ist es wichtig, dass die Geschäftsleitung die Bestrebungen unterstützt. Daher ist es ratsam mit einem Einstiegsworkshop für die Geschäftsleitung zu starten, worin die Risiken und Chancen von betrieblicher Gesundheitsförderung aufgezeigt werden. Danach folgen die Module der Analysephase und erst dann macht die Umsetzung von einzelnen Themenschwerpunkten Sinn (Umsetzungsmodule). Mehr zum Ablauf finden Sie unter Anwendung KMU-vital und im Programmleitfaden.

Folgende Module eignen sich zur Selbstanwendung: Management- und MitarbeiterInnenbefragung, Aspekte der Ergonomie, Zusammenarbeit im Team und Wellness.

Für die Module Einstiegsworkshop, Gesundheitszirkel, Arbeitsgestaltung, BGF als Führungsaufgabe und Stressmanagement empfiehlt es sich, mit einer Fachperson zusammenzuarbeiten.

### **Gibt es nähere Angaben hinsichtlich Testgütekriterien des MAB-Fragebogens?**

Der MAB-Fragebogen wurde in Zusammenarbeit mit einem universitären Institut speziell für das Programm KMU-vital entwickelt und während der Pilotphase in diversen Pilotbetrieben getestet und adaptiert worden (aufgrund schriftlicher Evaluation bei den Teilnehmenden und stichprobenmässige Nachbefragung mündlich).

Hauptziel war einen handlichen, leicht verständlichen, praxisnahen, wenig zeitintensiven und mit den allerwichtigsten Fragen im Bereich der Betrieblichen Gesundheitsförderung ausgestatteten Fragebogen zu kreieren, der eine Diskussionsbasis (Ist-Analyse) schafft, um gesundheitsförderliche Massnahmen im Betrieb ableiten zu können.

Folgendes ist zu Objektivität, Reliabilität und Validität zu bemerken:

### Objektivität:

Durchführungsobjektivität: gegeben dank standardisiertem Fragebogen und Instruktionen (sowohl bei Papier- als auch bei der Onlineversion; Hinweise im Leitfaden)

Auswertungsobjektivität: gegeben dank Onlineauswertung

Interpretationsobjektivität: Interpretationshinweise im Leitfaden vorhanden (Normwerte sind keine berechtnet worden)

Reliabilität:

Da bei der Testentwicklung keine Skalen im eigentlichen Sinne gebildet wurden, können keine weiteren Angaben gemacht werden.

Validität:

Die Validität des Fragebogens ist wissenschaftlich nicht untersucht worden

Nebst den drei Hauptgütekriterien gibt es noch eine Anzahl von Nebengütekriterien, auf die bei der Konstruktion des Fragebogens speziell geachtet worden ist:

- Ökonomie: geringer Zeitaufwand für das Ausfüllen des Fragebogen

- Nützlichkeit

- Probandenfreundliche Gestaltung des Fragebogens

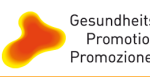

- Verständlichkeit der Itemformulierung
- Leitfaden mit Hinweisen für die Umsetzung

# **Umgang mit den KMU-vital-pdf-Dateien**

# **Beim Downloaden der pdf-Dateien kommt eine Fehlermeldung (Dokument kann nicht entschlüsselt werden).**

Wahrscheinlich benutzen Sie eine Adobe-Acrobat-Reader-Version der älteren Generation (Vers. 3 oder 4).

Bitte aktualisieren Sie die Gratis-Software, um alle Funktionen des Dokuments ausschöpfen zu können und laden Sie die neuste Version von Adobe-Acrobat-Reader runter unter: http://www.adobe.de/products/acrobat/readstep2.html

Wählen Sie dort Sprache, Plattform und Verbindungsgeschwindigkeit und starten Sie den Download-Vorgang.

# **Beim Downloaden der pdf's kommt ein Fenster mit folgender Meldung:**

"Diese Datei enthält möglicherweise neuere Informationen, die von diesem Anzeigeprogramm nicht unterstützt werden. Sie kann möglicherweise nicht geöffnet oder korrekt angezeigt werden. Adobe empfiehlt Ihnen, auf die neuste Version der Acrobat-Produkte zu aktualisieren."

Wahrscheinlich benutzen Sie nicht die aktuellste Adobe-Acrobat-Reader-Version.

Bitte aktualisieren Sie die Gratis-Software, um alle Funktionen des Dokuments ausschöpfen zu können und laden Sie die neuste Version von Adobe-Acrobat-Reader runter unter:

http://www.adobe.de/products/acrobat/readstep2.html

Wählen Sie dort Sprache, Plattform und Verbindungsgeschwindigkeit und starten Sie den Download-Vorgang.

# **Beim Öffnen der pdf's im integrierten Reader 5.0 des Internet-Browsers erscheint die zweite Seite ohne Inhalt.**

Am besten, Sie speichern die pdf-Datei auf Ihre Festplatte und starten von dort aus das Dokument mit Adobe-Acrobat-Reader. Auf der zweiten Seite erscheint nun das verlinkte Inhaltsverzeichnis des Moduls. Möchten Sie dies in Zukunft vermeiden, empfehlen wir Ihnen, die aktuellste Adobe-Acrobat-Reader-Version zu installieren. Sie finden diese unter

http://www.adobe.de/products/acrobat/readstep2.html

Wählen Sie dort Sprache, Plattform und Verbindungsgeschwindigkeit und starten Sie den Download-Vorgang.

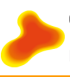

# **Erläuterungen zu den KMU-vital-pdf-Foliensätzen**

# **Gibt es zu den Folien noch weitere Erläuterungen?**

Zu gewissen Folien sind zusätzliche Erläuterungen als Kommentare verfasst worden. Diese sind als Hinweissymbolen auf einigen Folien anzutreffen. Wenn Sie nun mit der Maus auf dieses Symbol fahren, erscheint ein Textfeld mit zusätzlichen Erläuterungen zu den einzelnen Folien.

# **Bei den Folien-pdf's erscheint ein Hinweissymbol. Beim Draufklicken erscheint jedoch kein Text.**

Sie benutzen wahrscheinlich eine ältere Version des Adobe-Acrobat-Readers. Indem Sie die Ansicht prozentual verkleinern, bspw. auf 50%, erscheint rechts in einem Textfeld die Erläuterungen zur Folie. Möchten Sie dies in Zukunft umgehen, empfehlen wir Ihnen, die aktuellste Adobe-Acrobat-Reader-Version 7.0 zu installieren. Sie finden diese unter

http://www.adobe.de/products/acrobat/readstep2.html Wählen Sie dort Sprache, Plattform und Verbindungsgeschwindigkeit und starten Sie den Download-Vorgang.

# **Ist es möglich, die Folienkommentare separat ausdrucken zu können.**

Da mit Adobe-Acrobat-Reader diese Funktion nicht zur Verfügung steht, schickt die Kontaktstelle Ihnen gerne per Mail einen Ausdruck dieser Kommentare in separater Form.

### **Ist es möglich, die Kommentarhinweissymbole auf den Folien-pdf's beim Drucken zu unterdrücken?**

Unter "Datei / Drucken" haben Sie folgende Einstellungsmöglichkeiten:

- mit Adobe-Acrobat-Reader 5.0: Kästchen "Kommentare" desaktivieren  $(\rightarrow$  im Ausdruck erscheint kein Symbol)

- mit Adobe-Acrobat-Reader 6.0 und 7.0: unter Drucken, anstatt "Dokument und Kommentare" einfach nur "Dokument" anwählen.

**Sämtliche Foliensätze stehen als pdf-Dateien zur Verfügung. Welche Einstellungen braucht es im Programm Adobe-Acrobat-Reader, um die Folien mit einem Beamer projizieren zu können?**  Im Programm Adobe-Acrobat-Reader finden Sie unter "Fenster" die Funktion "Vollbildmodus". Damit können Sie die pdf-Folien wie eine Power-Point-Präsentation nutzen.

### **Lässt sich bei den pdf-Foliensätzen Seiten löschen oder eigene Folien hinzufügen?**

Möchten Sie eine Folie löschen oder (eine) eigene Folie(n) in eine bestehenden KMU-vital-Foliensatz einfügen, benötigen Sie die Vollversion von Adobe Acrobat.

Folien, die Sie nicht zeigen wollen, können Sie löschen, indem Sie im Programm Adobe Acrobat (Vollversion) in der linken Symbol-Leiste auf das Symbol "Seiten" klicken. Eine Seitendarstellung aller Folien wird ersichtlich. Im Weiteren gehen Sie auf die Seite in der Seitendarstellung, die Sie nicht benötigen, klicken Sie diese an und löschen Sie diese mit dem Befehl "Löschen".

Erstellen Sie vorerst eine pdf-Version der von Ihnen gewünschten Folie und schliessen Sie die erstellte pdf-Datei wieder. Als nächstes öffnen Sie den pdf-Foliensatz von KMU-vital, in dem Sie die erstellte neue Folie einfügen möchten. Unter Menupunkt "Dokument" gehen Sie auf "Seiten einfügen" und wählen Sie die neu erstellte pdf-Datei aus. Ein weiteres Fenster erscheint, wo Sie die gewünschte(n) Folie(n) anwählen und in die Präsentation einfügen können.

# **Registration**

**Muss man sich auf pme-vital bzw. pmi-vital nochmals neu registrieren, um die französischen, respektive die italienischen Dokumente herunterladen zu können, auch wenn man sich bereits auf kmu-vital registriert hat?** 

Um nebst den deutschen Dokumenten auch die französischen bzw. italienischen herunterladen zu können, braucht es auf pme-vital bzw. pmi-vital keine nochmalige Registrierung.